## **Assigning PAX to the flight by scanning passports**

A new possibility of assigning PAX to the flight, by **scanning the passport**, has been introduced.

In the quote's edition page, tab PAX, click **Upload files** and select a scan of the passenger's passport.

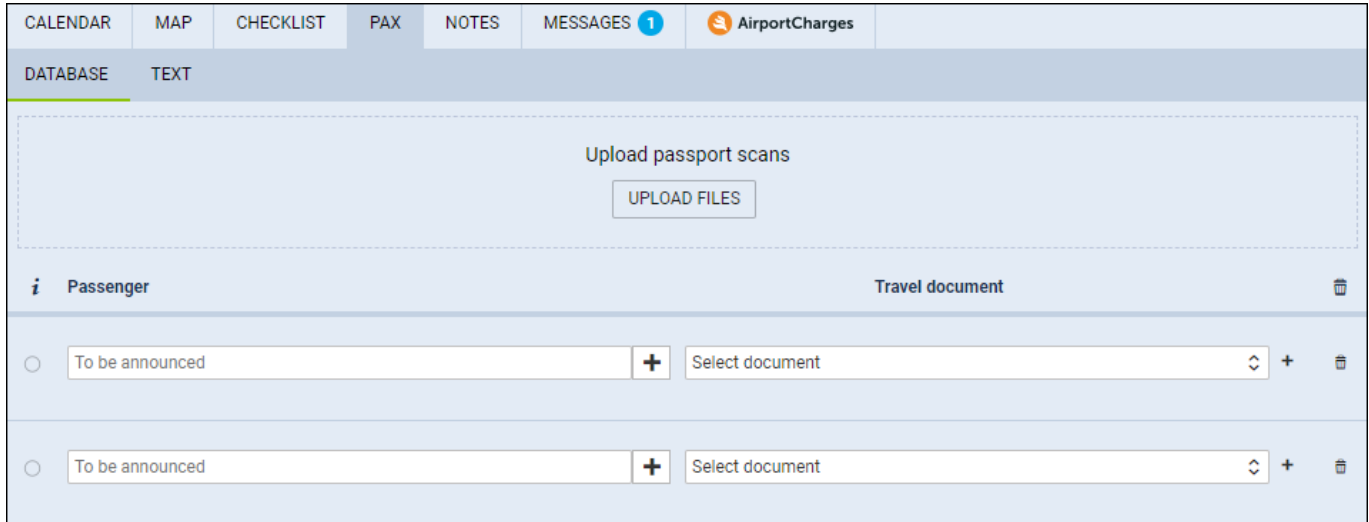

Once the scan has been uploaded, Leon will show a new window with the scan attached.

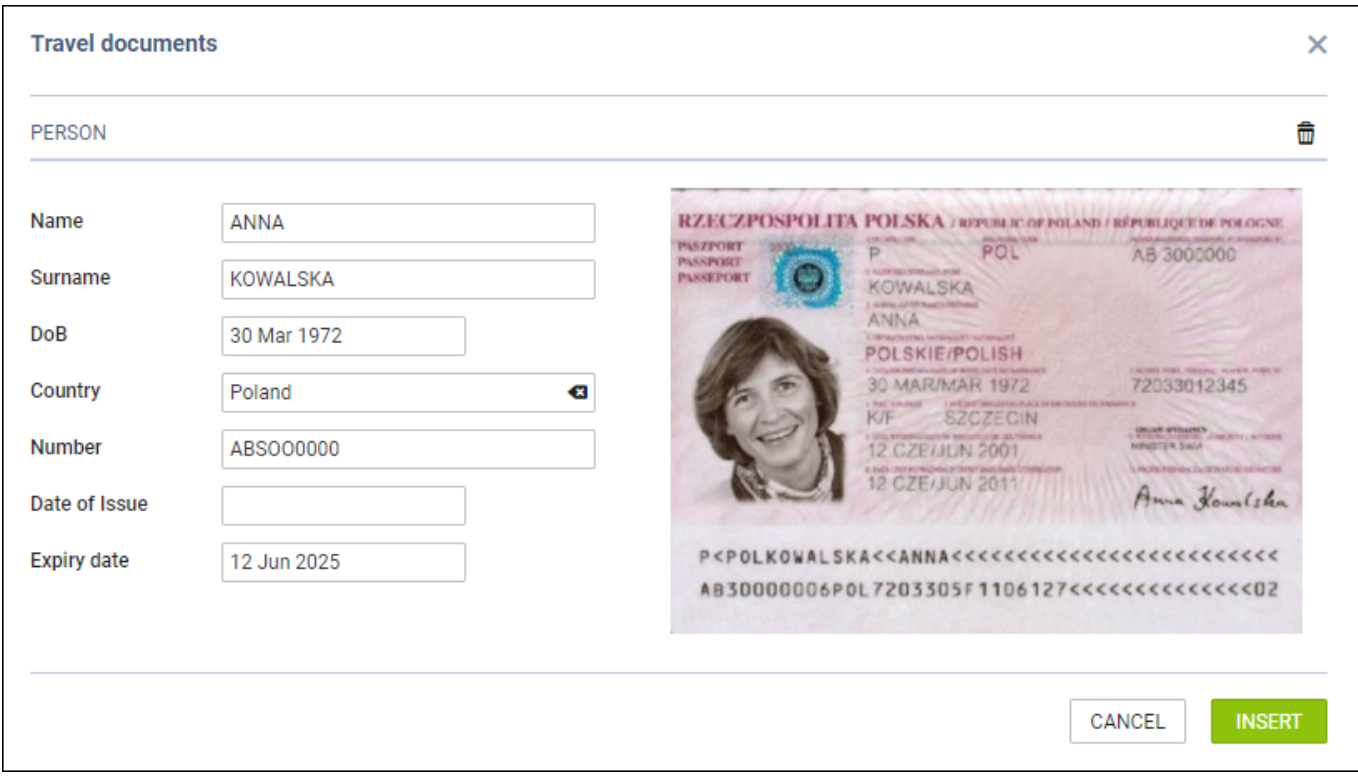

To add passenger's details to database (so that it can be used again when the same passenger travels) click a button **INSERT** and save changes.

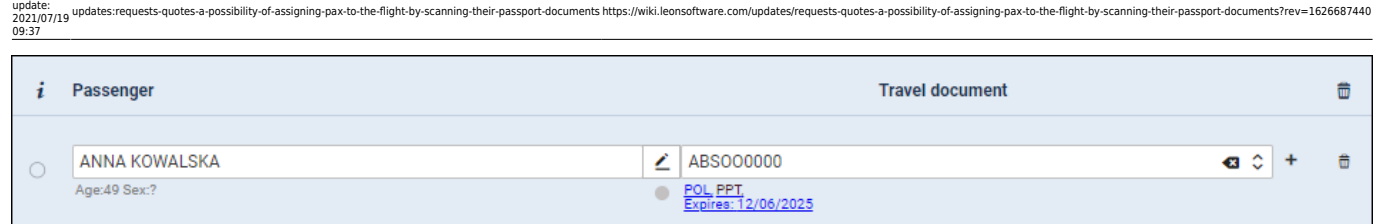

If the quote's requester is a company, then passengers added through this functionality will get added to that company's contacts.

> **This is the 1st version of this feature and there might be sometimes issues with Leon recognition of certain characters - which need to be corrected manually - however, this will be resolved in the next Leon releases.**

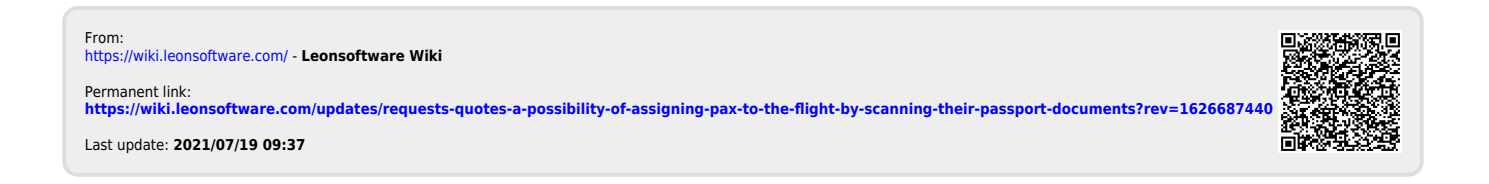

Last